# Ekologia narzędzi BIM – georeferencja modeli obiektów budowlanych z wykorzystaniem CDE

BIM tools ecology – georeferencing of building models using CDE

dr inż. Andrzej Szymon Borkowski (ORCID: 0000-0002-7013-670X), Wydział Geodezji i Kartografii, Politechnika Warszawska

DOI: 10.5604/01.3001.0054.1332

**Streszczenie:** Projektanci w procesie BIM korzystają z szerokiego wachlarza dostępnych aplikacji, które spełniają ich konkretne potrzeby. Interoperacyjność BIM daje możliwość wykorzystania wielu rozwiązań, które współpracują ze sobą w mniejszym lub większym stopniu. Projektanci w tym celu korzystają z tzw. "ekologii narzędzi" w celu znalezienia najbardziej dogodnego sposobu łączenia często odrębnych procesów. W artykule przedstawiono studium przypadku wybranego modelu BIM, stosując szereg narzędzi cyfrowych, zintegrowano model BIM z danymi GIS. Przedstawiony schemat postępowania może zostać zastosowany w dowolnym innym przypadku dzięki zastosowaniu otwartego standardu IFC. **Słowa kluczowe:** ekologia narzędzi, modelowanie informacji o budynku, BIM, georeferencja, CDE.

## **1. Wprowadzenie**

Niezależnie od pojmowania, czy BIM jest technologią, procesem czy metodyką, BIM należy postrzegać jako aktywność (człowieka), a nie model 3D (zbudowany przez człowieka). Stosując BIM, wykorzystuje się szereg różnych narzędzi cyfrowych, z reguły pochodzących od różnych producentów. Projektant tym samym podejmuje szereg czynności, które umożliwiają mu dotarcie do określonego celu. O "ekologii narzędzi" (ang. ecology tools) wspomina Holzer w swojej monografii oraz artykułach naukowych. Według niego projektanci zmuszeni są do wykorzystywania wielu różnych aplikacji, czasami stosując tzw. "obejścia" (ang. workarounds). W realizacji swoich zamierzonych celów stosują "ekologię narzędzi" [5]. Wykorzystanie różnych narzędzi BIM i powiązanych z nimi technik pozwala projektantom rzucić wyzwanie dotychczas stosowanym narzędziom CAD.

## **2. Ekologia narzędzi**

Pierwszym udokumentowanym przedstawieniem koncepcji BIM (ang. *Building Information Modeling*) był artykuł naukowy Gilesa A. (Sandera) van Nederveena i Fritsa P. Tolmana [11], w którym tak nazwano techniki wieloaspektowej reprezentacji budynku za pomocą widoków jego modelu. Sama pierwotna koncepcja BIM nie zyskała większego rozgłosu

**Abstract:** Designers in the BIM process use a wide range of available applications to meet their specific needs. The interoperability of BIM provides the opportunity to use multiple solutions that work together to a greater or lesser extent. To this end, designers use the so-called 'ecology of tools' to find the most convenient way to combine often separate processes. This paper presents a case study of a selected BIM model, using a range of digital tools to integrate the BIM model with GIS data. The workflow presented can be applied to any other case study by using the open standard IFC.

**Keywords:** tool ecology, building information modeling, BIM, georeferencing, CDE.

i została zapomniana na prawie dekadę. Dopiero początek XXI wieku i postać Jerry'ego Laiserina zmieniły bieg wydarzeń. Laiserin w serii artykułów, zaczynając w 2002 [1], spopularyzował pojęcie BIM, zauważając w 2007 roku, że stworzona przez niego w 2002 roku definicja przeszła już znaczną ewolucję. Wówczas, jego zdaniem: "BIM to proces reprezentacji, który tworzy i zapewnia, pod każdym względem, wielowymiarowy widok na dane o budynku w całym cyklu życia budynku". Z kolei Charles Eastman w swoich publikacjach proponuje: "definiujmy BIM jako technologię modelowania i związany z nią zestaw procesów do produkcji, komunikacji i analizy modeli budynków" [3]. Szerzej Eastman i jego współpracownicy definiują to w inny, następujący sposób: "Building Information Modeling (BIM) jest sposobem współpracy dla multidyscyplinarnych informacji przechowywanych, udostępnianych, wymienianych i zarządzanych w całym cyklu życia projektu budowlanego, w tym w fazie planowania, projektowania, budowy, eksploatacji, konserwacji i rozbiórki" [3].

Projektanci zazwyczaj używają wielu narzędzi cyfrowych do modelowania geometrii, wizualizacji, testowania opcji projektowych, angażowania się w opinie na temat wydajności i realizacji swoich pomysłów poprzez tworzenie czy produkcję cyfrową [8]. Niektóre narzędzia pozwalają na integrację danych projektowych z innymi aplikacjami (Trimble Quadri), podczas gdy inne oferują użytkownikom *Rys. 1. Przykład "ekologii narzędzi" związanych z BIM – nacisk na interoperacyjność (opracowanie własne na podstawie Holzer, 2016)*

jedynie wykonywanie określonych zadań tylko w ramach rozwiązań danego producenta oprogramowania [7]. Istnieje jednak ciągła interakcja między użytkownikiem narzędzia a wytwórcą narzędzi, przy czym jeden popycha drugiego w poszukiwaniu nowatorskich rozwiązań. Inżynierowie reagują na przedstawione powyżej wyzwania na wiele sposobów, stosując wtyczki, aplikacje pośredniczące czy interoperacyjne formaty.

"Ekologia narzędzi" to zdolność

do tworzenia logicznych połączeń parametrów projektowych w różnych aplikacjach cyfrowych, która staje się coraz bardziej istotna w czasie, gdy upowszechnienie narzędzi obliczeniowych doprowadziło do fundamentalnej transformacji w edukacji inżynierskiej [6]. BIM ciągle zmierza naprzód w zakresie interoperacyjności oprogramowania i dostosowania cyfrowych aplikacji projektowych. Projektanci, którzy nie posiadają umiejętności programistycznych, nie muszą polegać na specjalnie opracowanych skryptach, aby rozwijać swoje koncepcje. Przy odpowiednich kompetencjach, stosując różne aplikacje pochodzące od różnych producentów, wykorzystując interoperacyjność, można spełnić wymagania klienta i dostarczyć doskonały produkt/usługę (rys. 1).

W powyższym przykładzie widać, że prócz wiodącej roli aplikacji z pakietu Autodesk (Revit, Fusion, Dynamo) ważną rolę odgrywają aplikacje pochodzące od innych dostawców. Współpraca pomiędzy nimi zapewnia sprawny przepływ danych i informacji. Dla projektantów zrozumienie znaczenia działania w ramach "ekologii narzędzi" jest ważnym czynnikiem umożliwiającym dostosowanie ich procesów myślowych do różnorodnego zestawu aplikacji cyfrowych. W tym kontekście współpraca aplikacji cyfrowych w organizacji jest procesem ciągłym, ponieważ projektanci mogą obecnie w coraz większym stopniu analizować swoje opcje projektowe, otrzymując w czasie rzeczywistym informacje zwrotne na temat różnych aspektów funkcjonowania obiektu budowlanego [12].

## **3. Cel badań**

Celem niniejszej pracy było nadanie prawidłowej georeferencji modelowi BIM w środowisku GIS, stosując "ekologię narzędzi". Prawidłowe położenie modelu BIM w przestrzeni

GIS umożliwia wykonywanie wiarygodnych analiz i symulacji (np. nasłonecznienia). Model BIM (dom jednorodzinny wolnostojący) pozyskano z bazy bimobject.com (rys. 2). Wymieniona baza gromadzi zarówno komponenty, jak i całe modele BIM, które można wykorzystywać do swoich celów zgodnie z ich przeznaczeniem. Jako dane referencyjne wykorzystano dane pochodzące z ewidencji gruntów i budynków: mapę zasadniczą w formacie.dwg oraz warstwy geoprzestrzenne gleb w formacie.shp. Dane umieszczone były w pasie 7 układu współrzędnych 2000 (wieś Skupie, Gmina Cegłów, województwo mazowieckie).

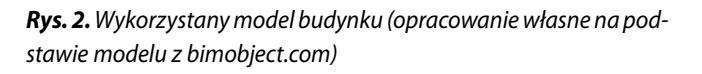

Do realizacji celu wykorzystano narzędzia od dwóch producentów oprogramowania: Autodesk oraz ESRI, które od kilku lat współpracują w zakresie integracji swoich systemów BI-M-GIS [2]. Model BIM wykonany w Autodesk Revit, przekazano do chmury Autodesk Construction Cloud, konkretnie do platformy CDE, znanej szerzej jako BIM Collaborate Pro

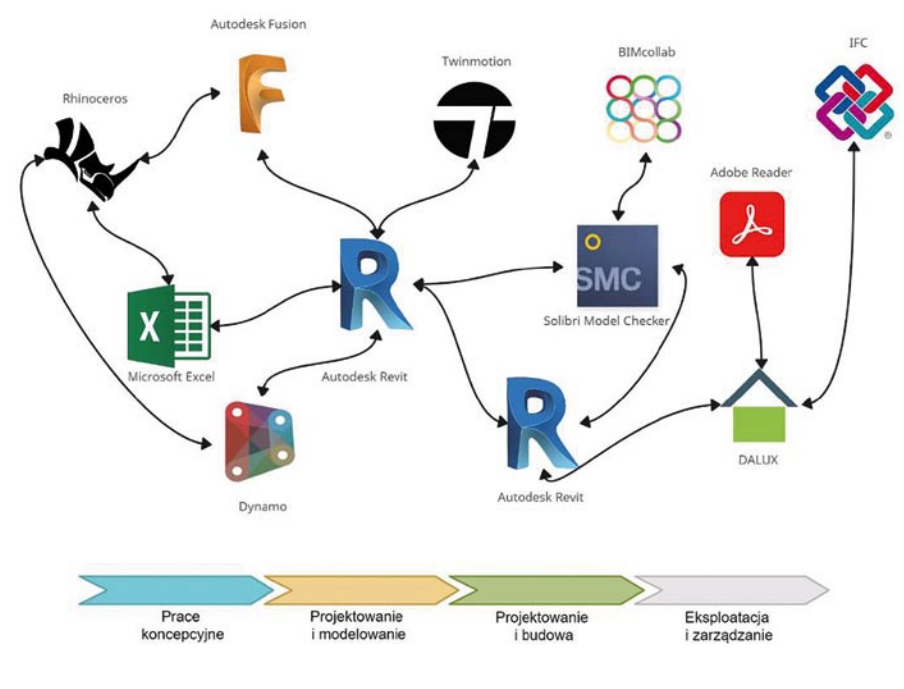

 $\times$ 

(wcześniej funkcjonującej pod nazwą BIM360). Następnie w CDE zaktywowano połączenie do aplikacji: desktopowej ArcGIS Pro i chmurowej ArcGIS GeoBIM. Umożliwiło to swobodny przepływ danych pomiędzy tymi rozwiązaniami. Arc-GIS Pro posłużył do zlokalizowania modelu BIM (.rvt) w przestrzeni GIS, zaś usługa ArcGIS GeoBIM pozwoliła zintegrować model BIM w kontekście też innych dostępnych baz danych przestrzennych GIS (rys. 3).

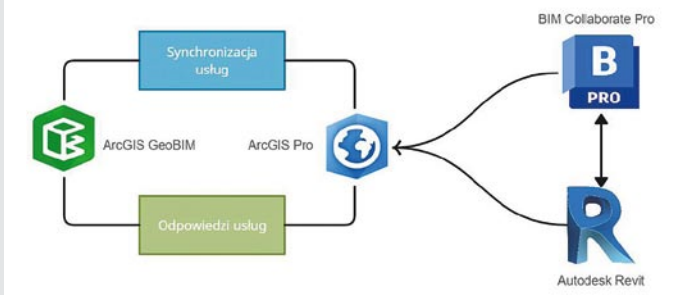

*Rys. 3. "Ekologia narzędzi" skupiona wokół georeferencji (opracowanie własne)*

### **4. Georeferencja modeli BIM w środowisku GIS – procedura postępowania**

Integracja BIM i GIS stanowi ważny trend technologiczny i naukowy [10]. W najbliższym czasie może być postrzegana jako jedno z największych wyzwań branży budowlanej, w celu efektywniejszego wykorzystania ogromu danych i uzyskania efektu synergii [4]. Integrację można rozpatrywać na poziomie zastosowania aplikacji, procesu oraz danych [1]. Z punktu widzenia projektanta najłatwiejszą jest integracja na poziomie aplikacyjnym. Zwykle użytkownicy oprogramowania do modelowania BIM poszukują konkretnych funkcjonalności w aplikacji umożliwiających im import danych GIS. Niestety w wielu przypadkach takich funkcjonalności albo w ogóle nie ma, albo są one ograniczone jedynie do wczytania internetowych serwisów mapowych (ang. Web Map Service).

Wiele popularnych pakietów oprogramowania BIM ma pewne ograniczenia przy pracy z danymi GIS. Ograniczenia te często wpływają lub uniemożliwiają nadawanie georeferencji modelom BIM. Aplikacja Autodesk Revit ma maksymalny limit odległości od swojego wewnętrznego punktu bazowego wynoszący 10 mil (ponad 16 kilometrów). Po przekroczeniu tego limitu reprezentacja graficzna wykorzystywanych komponentów staje się mniej wiarygodna i mniej dokładna. Ograniczenie to dotyczy geometrii bezpośrednio utworzonej w Autodesk Revit, jak również geometrii pochodzącej z importu lub łącza. Ponieważ bazy danych, modele miast i narzędzia planistyczne są opracowywane w oprogramowaniu obsługującym GIS, takim jak np. ArcGIS lub QGIS, często mają one odniesienie geograficzne i są zlokalizowane bardzo daleko od miejsca pochodzenia modeli BIM. Bezpośredni import tych informacji lub wprowadzanie współrzędnych ręcznie do programu Autodesk Revit, często powoduje wystąpienie błędu "Geometria w pliku ma zasięg większy niż 10 mil (16 km)" (rys. 4). Zatem przestrzeń robocza ograniczona jest w obie strony – łącznie 20 mil (ponad 32 km) (rys. 5), a projektant musi w inny sposób ustalić współrzędne punktu pomiarowego (x, y, z) oraz nadać odpowiedni układ współrzędnych GIS.

Punk

Punkt bazowy projektu nie może być umieszczony dalej, niż 10 mil/16 kilometrów od położenia początkowego. Co chcesz zrobić?

- > Przesuń punkt bazowy projektu do położenia początkowego
- → Kontynuuj bez przenoszenia bazowego punktu projektu

*Rys. 4. Ostrzeżenie związane z ograniczeniem przestrzeni w oprogramowaniu Autodesk Revit (opracowanie własne)*

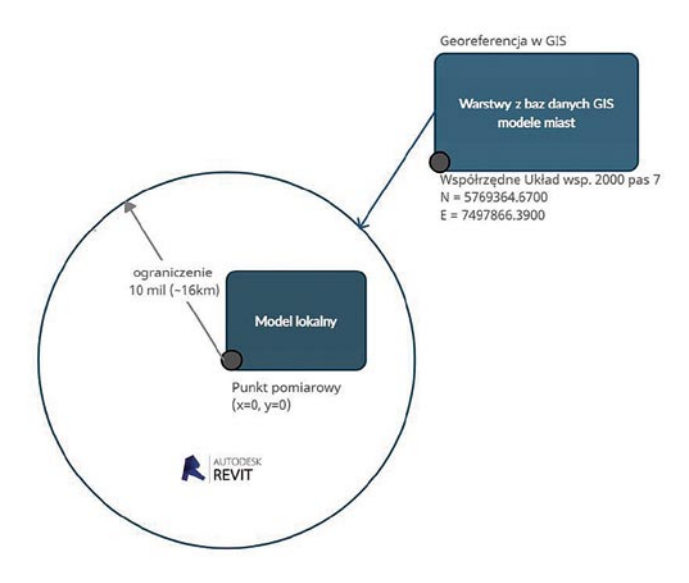

*Rys. 5. Schemat uwarunkowań i ograniczeń przestrzeni BIM i GIS (opracowanie własne)*

W Polsce projektanci budujący modele BIM korzystają z różnych danych referencyjnych do sporządzania swoich projektów. Z reguły podstawą opracowania jest tzw. mapa do celów projektowych. Obecnie Ośrodki Dokumentacji Geodezyjnej i Kartograficznej z reguły przekazują te dane geodetom w wersji wektorowej (.dxf,.dwg.,.dgn), tym samym w takiej formie trafiają one do projektantów. Przeglądając mapy w oprogramowaniu CAD (np. AutoCAD, MicroStation) można dostrzec współrzędne punktów (x,y) zgodne z obowiązującym układem współrzędnych 2000 (dla opracowań wielkoskalowych). Nie jest to jednak przestrzeń typu GIS, a przestrzeń globalna (lub lokalna) z teoretycznymi współrzędnymi odpowiadającymi danemu układowi współrzędnych. Nie ma tutaj odwzorowania kartograficznego czy realizacji systemu odniesień. Tym samym wczytując mapę w oprogramowaniu BIM (Autodesk Revit), owszem można pobrać dane dotyczące współrzędnych X i Y danego punktu (np. punktu granicznego działki ewidencyjnej), ale nadal nie ma tu odniesienia do przestrzeni GIS. Jak w tym przypadku powinien postąpić projektant, chcący umieścić model BIM prawidłowo w przestrzeni?

Po podlinkowaniu mapy w pozycji centrum do centrum (centrum mapy w.dwg do centrum przestrzeni lokalnej w Autodesk Revit), w pierwszej kolejności należy ustawić punkt bazowy w znanym położeniu np. narożnik działki (rys. 6). Następnie należy pobrać współrzędne (x, y) danego punktu z podkładu mapowego. Po zmianie jednostek pracy na metry należy dokonać walidacji wyniku i sprawdzić jego poprawność z plikiem CAD, WMS'em lub innym wiarygodnym źródłem danych (rys. 7).

Następnie należy ustawić rzędną Z projektu na wartość pożądaną (rys. 8), a sam podkład przesunąć na zadaną

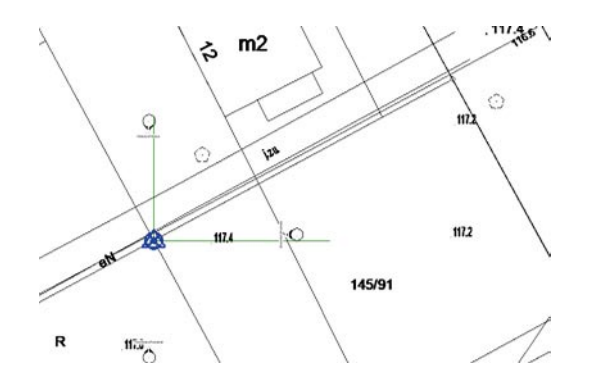

*Rys. 6. Wyrównanie punktu bazowego do znanego położenia (opracowanie własne)*

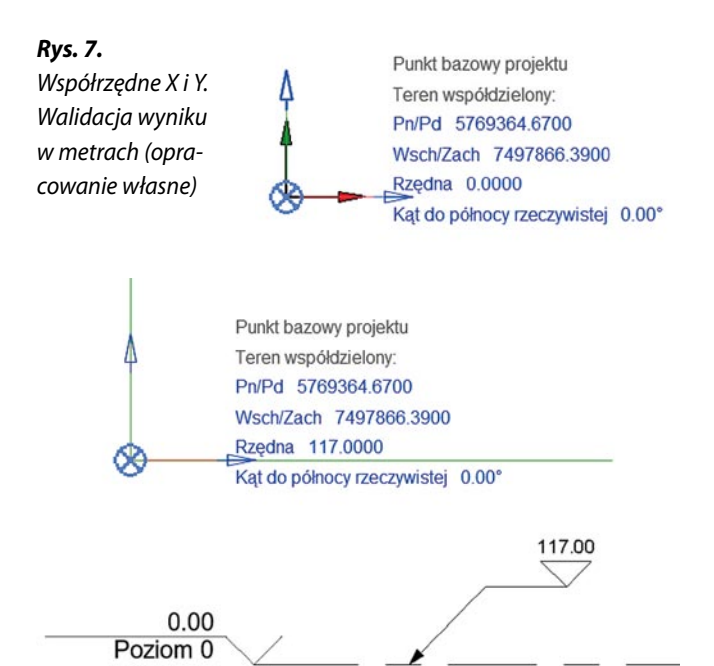

*Rys. 8. Współrzędne X,Y,Z (z lewej); praca na współrzędnych względnych (z prawej) (opracowanie własne)*

rzędną (np. na widoku elewacji). Zmiana rzędnej potencjalnych etykiet na "względem punktu pomiarowego" umożliwi modelowanie względem zadanej wartości Z (potocznie "zero" projektu, "baza" projektu czy rzędna posadowienia budynku). Dobrą praktyką po wykonaniu tych czynności jest "przypięcie" mapy w przestrzeni – uniemożliwi to niepożądane przesunięcie w przestrzeni podczas prac projektowych.

Plik projektu.rvt z ustalonymi współrzędnymi X, Y, Z punktu bazowego należy wczytać w aplikacji ArcGIS Pro, która obsługuje zarówno dane GIS jak i dane BIM. Wcześniejsze połączenie usługi ESRI ArcGIS Pro z usługami chmurowymi Autodesk Construction Cloud da możliwość bezpośredniego wczytania danych BIM do sceny lokalnej lub globalnej w GIS (rys. 9). W celu nadania odniesienia geograficznego modelowi BIM należy wczytać dowolne dane referencyjne GIS w pożądanym układzie współrzędnych (np. układ 2000 pas 7), następnie wczytać model BIM i przesunąć go w anty-

*Rys. 9. Dostęp z poziomu ArcGIS Pro do modeli BIM przechowywanych na platformie CDE (BIM Collaborate Pro) (opracowanie własne)*

cypowane miejsce.

Po prawidłowym nadaniu układu współrzędnych plik.rvt otrzymuje dwa dodatkowe pliki towarzyszące o rozszerzeniach.prj i.wld3. Plik. prj jest plikiem teksto-

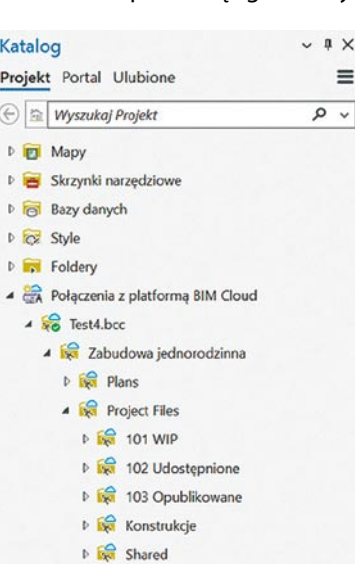

wym zawierającym informacje definiujące układ współrzędnych, dane i rzut mapy. Plik projekcji o tej samej nazwie co plik BIM lub CAD jest używany do zdefiniowania układu współrzędnych tego pliku (<filename>.prj). Plik.prj jest czasem nazywany uniwersalnym plikiem projekcji. Z kolei plik.wld3 często nazywany jest "plikiem świata" (ang. world file). Używanie tego pliku do przechowywania punktów kontrolnych jest najlepszą praktyką w zakresie udostępniania i ponownego wykorzystywania powiązań w innych projektach i dokumentach mapowych. ArcGIS Pro używa nazwy pliku i jego lokalizacji do powiązania pliku.wld3 z konkretnym zbiorem danych CAD lub modelem BIM (.rvt lub.ifc). Ten plik jest podobny do pliku world, ale zawiera współrzędne, dzięki czemu plik może być umieszczony w odpowiedniej lokalizacji x, y, z. Poprawna georeferencja modelu BIM umożliwia jego dalsze wykorzystanie przez projektanta do sporządzania swojego modelu lub rozpowszechnienia szerzej np. dla branżystów (rys. 10). Ułatwia to potem federowanie (łącznie) *Rys. 10. Odniesienie geograficzne dla modelu BIM (opracowanie własne)*

modeli branżowych w całość. Dostęp interesariuszy do CDE zapewnia dostęp do plików modeli z odpowiednim odniesieniem geograficznym (rys. 11). Z kolei prawidłowe położenie w przestrzeni GIS modelu BIM umożliwia jego prezentację w usłudze Arc-GIS GeoBIM. Usługa jednak wcześniej musi być dodana do konta na platformie CDE z poziomu właściciela konta

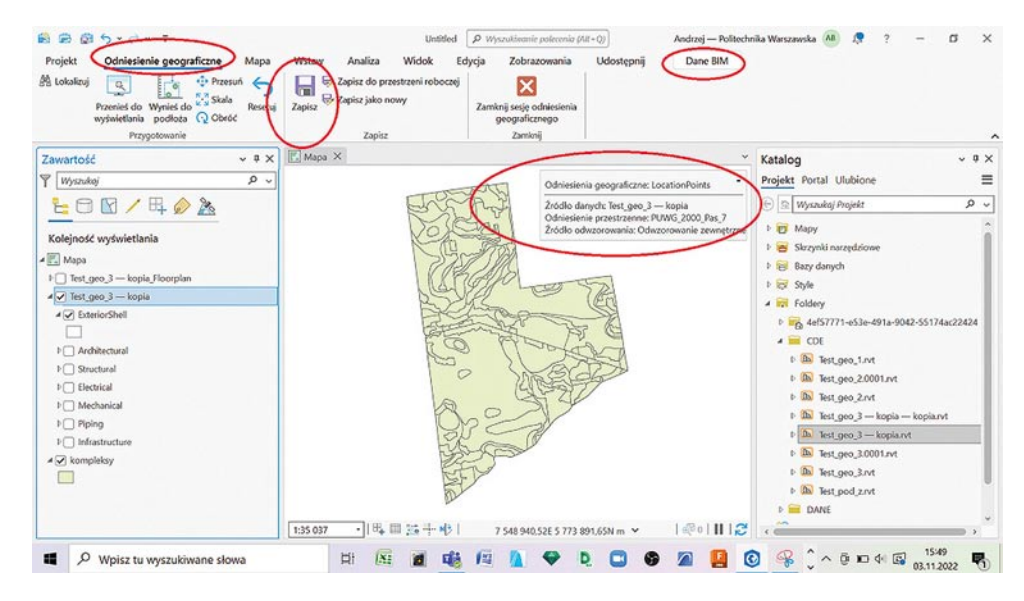

(ang. account admin). Aktywna usługa i zgoda na dostęp do plików platformy CDE (BIM Collaborate Pro) umożliwia wyświetlanie modeli na różnych danych GIS takich jak OpenStreetMap (OSM) czy bazach danych prowadzonych przez Główny Urząd Geodezji i Kartografii (GUGIK).

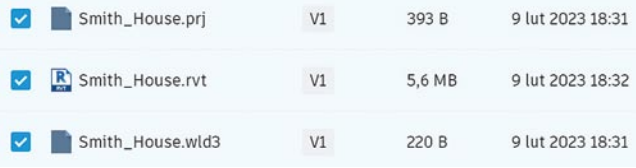

*Rys. 11. Widok plików modelu BIM z odniesieniem geograficznym umieszczone na platformie CDE (opracowanie własne)*

Analogicznie można postąpić z modelami IFC (ang. Industry Foundation Classes), które również są obsługiwane przez ArcGIS PRO i ArcGIS GeoBIM. Tym samym dowolne oprogramowanie BIM, które umożliwia eksport IFC może zostać użyte w tym procesie.

## **5. Podsumowanie**

"Ekologia narzędzi" BIM to sposób umożliwiający realizację danego celu projektowego, wykorzystujący wiele rozwiązań cyfrowych. BIM nie jest dojrzały i ciągle ewoluuje. Tym samym nadal istnieje wiele problemów, przeszkód i wyzwań z którymi mierzą się projektanci. Wysokie kompetencje cyfrowe w połączeniu z logicznym postępowaniem mogą pomóc w rozwiązywaniu problemów. Ciągłe przekraczanie ograniczeń, które spotyka się w BIM powoduje jednocześnie jego rozwój. Georeferencja modeli BIM to jedno z takich ograniczeń, które nie jest łatwe w implementacji w organizacji, ale bez niego trudno oczekiwać prawidłowego łączenia (federowania) modeli BIM. Analizy sporządzane z modeli BIM-GIS będą bardziej wiarygodne od modeli BIM zlokalizowanych lokalnie. Narzędzia BIM nie nadążają za rozwojem BIM i potrzebami branży budowlanej. Jednakże kooperacja Autodesk-ESRI wskazuje, że współpraca może kończyć się synergicznym wynikiem. Należy jednak pamiętać, że wymienione w artykule aplikacje są komercyjne i każda z nich to konkretny koszt dla przedsiębiorstwa wdrażającego lub stosującego BIM. Jednakże inwestycja w BIM się opłaca, co pokazują studia przypadków z całego świata.

#### **Bibliografia**

- [1] Amirebrahimi S., Rajabifard A., Mendis P., Ngo T., A framework for a microscale flood damage assessment and visualization for a building using BIM–GIS integration. International Journal of Digital Earth, tom 9, 4/2016, str. 1–24
- [2] Borkowski A. S., Osińska N., Szymańska N., Przegląd dotychczasowych rozwiązań na poziomie aplikacyjnym w zakresie integracji technologii BIM i GIS, Builder, tom 305, 12/2022, str. 64–69
- [3] Eastman C. M., Eastman C., Teicholz P., Sacks R., Liston K., BIM handbook: A guide to building information modeling for owners, managers, designers, engineers and contractors, John Wiley & Sons, 2011, 626 s.
- [4] Glinka Sz., Owerko T., Otwarte dane przestrzenne jako bazowe źródło informacji w systemach integrujących dane BIM oraz GIS, Zeszyty Naukowo-Techniczne SITK RP, Oddział w Krakowie, 2(123)2021, str. 145–158
- [5] Holzer D., Design exploration supported by digital tool ecologies, Automation in Construction, tom 72, 1/2016, str. 3–8
- [6] Holzer D., The BIM Manager's Handbook: Guidance for Professionals in Architecture, Engineering, and Construction, John Wiley & Sons Ltd., 2016, United Kingdom, 214 s.
- [7] Kacprzyk Z., Projektowanie w procesie BIM, Oficyna Wydawnicza Politechniki Warszawskiej, Warszawa, 2020, 270 s.
- [8] Kasznia D., Magiera J., Wierzowiecki P., BIM w praktyce. Standardy, wdrożenie, case study. PWN, 2017, 306 s.
- [9] Lee G., Sacks R., Eastman C., Specifying parametric building object behavior (BOB) for a building information modeling system, Automation in Construction, tom 15, 6/2006, str. 758–776
- [10] Salamak M., BIM w cyklu życia mostów, Wydawnictwo Naukowe PWN, 2021, 526 s.
- [11] van Nederveen G. A., Tolman F. P., Modelling multiple views on buildings, Automation in Construction, tom 1, 3/1992, str. 215–224
- [12] Werner W. A., Kacprzyk Z., Procedury inwestycyjno-budowlane. Podstawy BIM, POLcen, Warszawa, 2019, 242 s.
- [13] Laiserin,J., Comparing pommes and naranjas, 2002 http://www.laiserin. com/features/issue15/feature01.php (dostęp z dnia 8 stycznia 2023)
- [14] bimobject.com, https://www.bimobject.com/en/bimobject-inspiration/ product/rmsh (dostęp z dnia 19 lutego 2023)